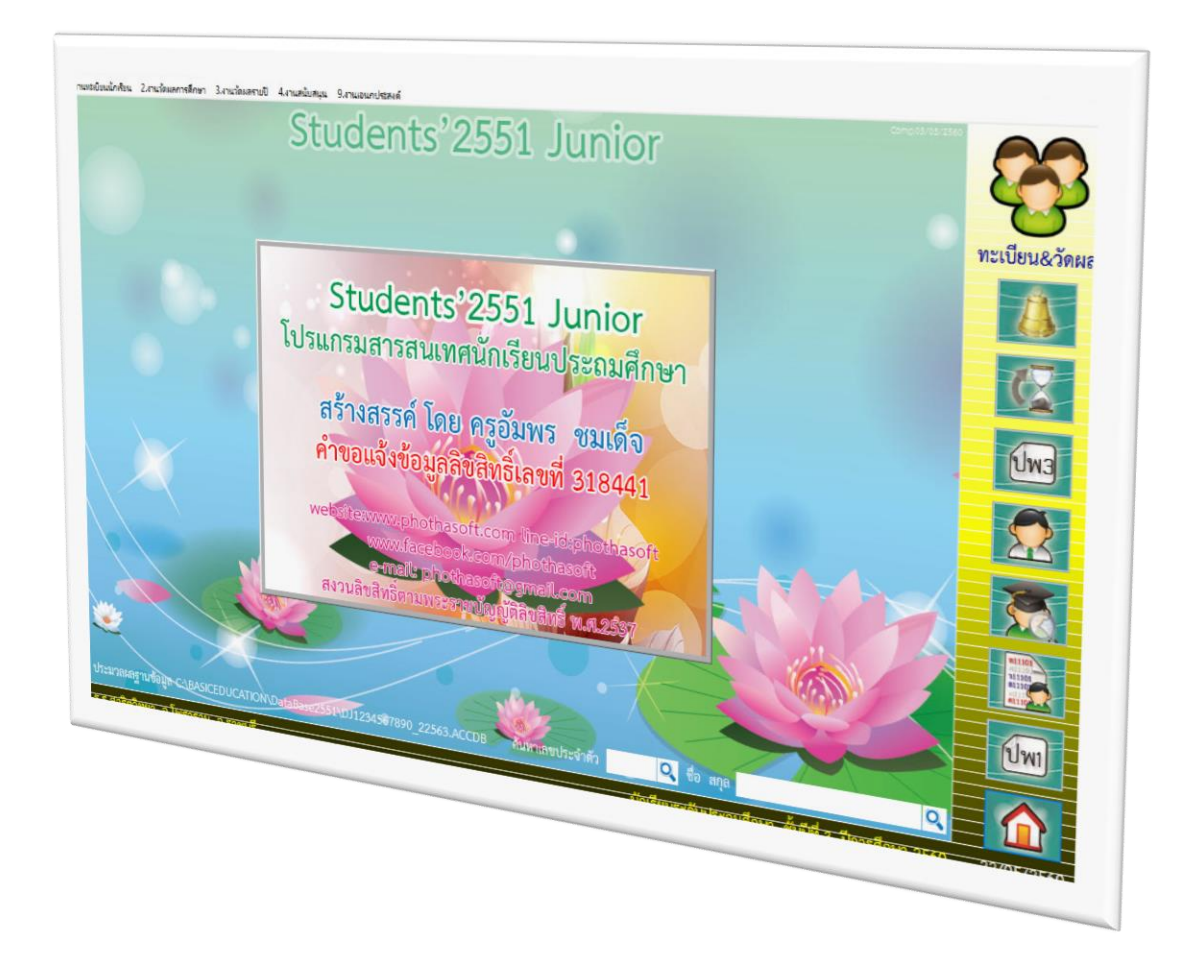

# **สารสนเทศ STUDENT2551JUNIOR**

*By WeSchool Team*

สงวนลิขสิทธิ์ตามพระราชบัญญัติลิขสิทธิ์ พ.ศ.2537

**Students'2551 Junior Program**

#### **สารสนเทศ Student2551Junior**

#### **งานสนับสนุน > 2.สารสนเทศนักเรียน**

1. เลือกเมนู 4.งานสนับสนุน > 2.สารสนเทศนักเรียน

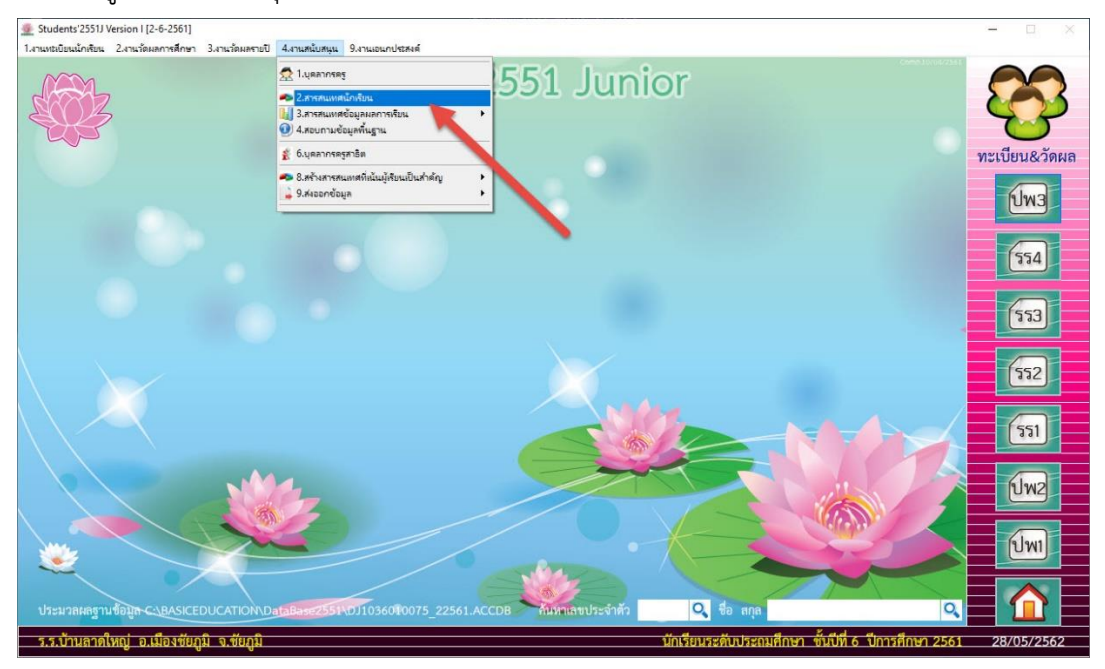

2. เลือกสถานะนักเรียน (สำหรับชั้นปีที่นักเรียนจะอยู่ที่การเปลี่ยนระดับชั้นนักเรียน)

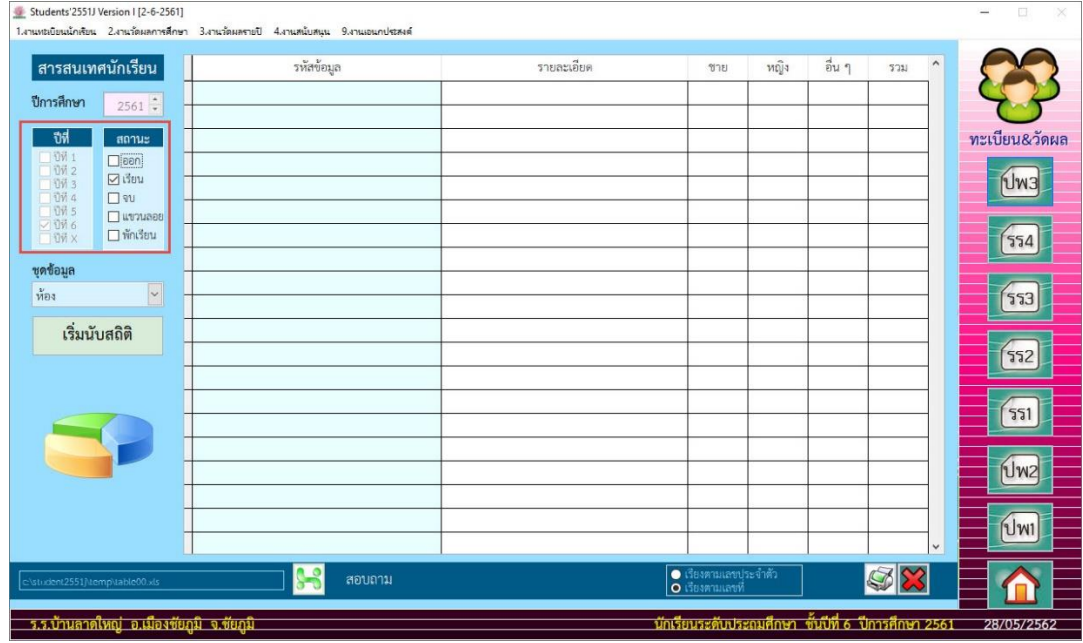

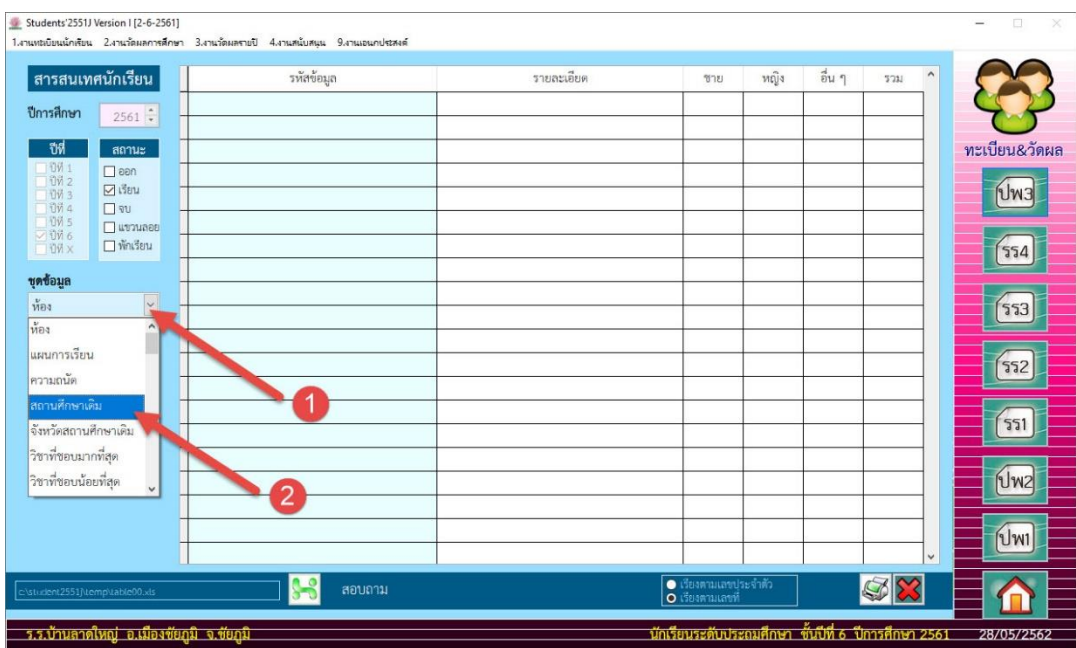

### 3. เลือกชุดข้อมูล ที่ต้องการนับสถิติ ตัวอย่าง เลือกชุดข้อมูล**สถานศึกษาเดิม**

เริ่มนับสถิติ 4. ให้นับสถิติ โดยเลือกที่

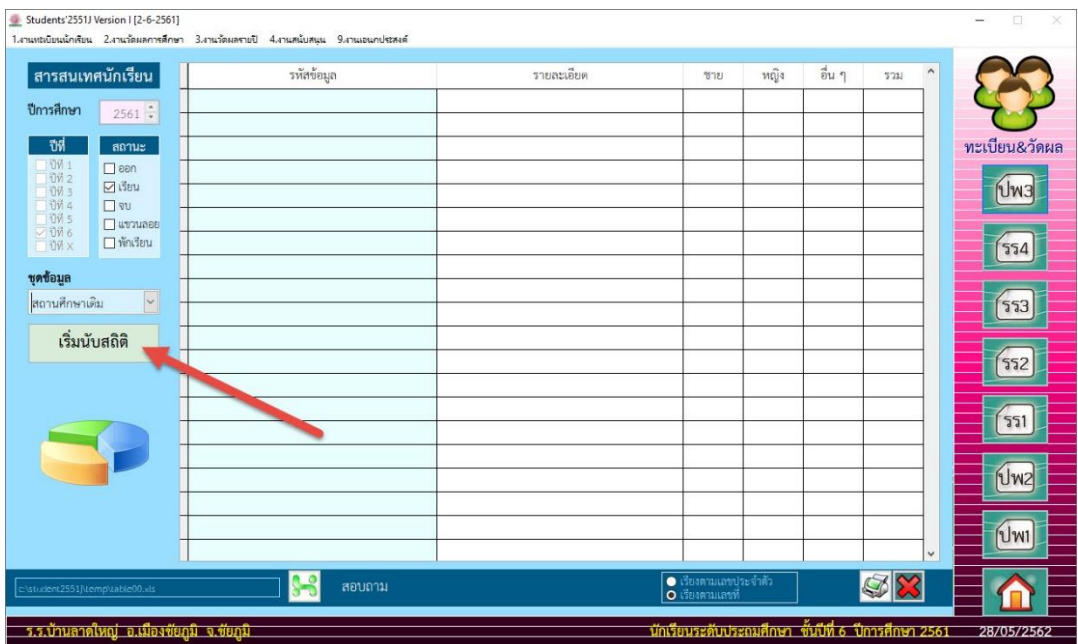

5. โปรแกรมจะนับสถิติตามข้อมูลสถานศึกษาเดิม ต้องการส่งข้อมูลออกมาเป็นไฟล์ Excel ให้เลือกที่ <mark>8 3</mark> ไฟล์ข้อมูลจะถูกบันทึกไว้ที่ C:\Student2551J\Temp\ หรือต้องการพิมพ์ข้อมูลออกทางเครื่องพิมพ์ ให้ เลือกที่

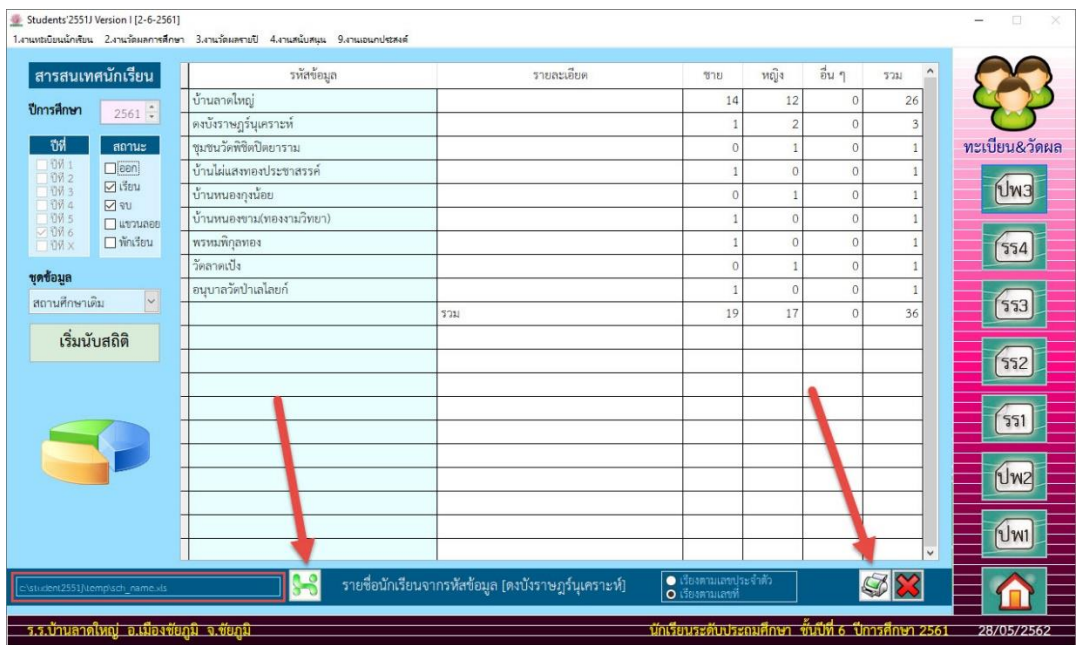

6. พิมพ์ข้อมูลออกทางเครื่องพิมพ์ให้เลือกที่  $\vert\blacktriangleleft\vert$  หรือต้องการออกจากหน้าต่าง Print Preview ให้เลือกที่ I<sup>t</sup>

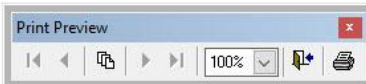

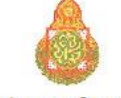

โรงเรียนบ้านลาดใหญ่ ชัยภูมิ

ี่ สถิติจำนวนนักเรียนจำแนกตามสถานศึกษาเดิม ระดับชั้นประถมศึกษา ปีการศึกษา 2561 นับสถิติจากนักเรียนชั้น ปีที่ 6

| สถานศึกษาเดิม            | รายละ เอียด | ชาย          | หญิง           | อื่น ๆ         | 5331 |
|--------------------------|-------------|--------------|----------------|----------------|------|
| บ้านลาดใหญ่              |             | 14           | 12             | $\mathbf{0}$   | 26   |
| ดงบังราษฎร์นุเคราะห์     |             |              | $\overline{2}$ | $\overline{0}$ | 3    |
| ชมชนวัดพิชิตปิตยาราม     |             | $\mathbf{0}$ |                | $\mathbf{0}$   | 1    |
| บ้านไผ่แสงทองประชาสรรค์  |             | 1            | $\bf{0}$       | $\mathbf{0}$   |      |
| บ้านหนองกุงน้อย          |             | $\mathbf{0}$ |                | $\mathbf{0}$   | 1    |
| บ้านหนองขาม(ทองงามวิทยา) |             |              | $\mathbf{0}$   | $\overline{0}$ |      |
| พรหมพิกุลทอง             |             |              | $\mathbf{0}$   | $\bf{0}$       | 1    |
| วัดลาดเป็ง               |             | $\mathbf{0}$ |                | $\mathbf{0}$   | 1    |
| อนุบาลวัดป่าเลไลยก์      |             | 1            | $\mathbf{0}$   | $\pmb{0}$      | 1    |
|                          | 5331        | 19           | 17             | $\mathbf{0}$   | 36   |

- Students 2551) Version I (2-6-2561)<br>1. สามเหมียนนักพืชน 2. สามเกิดเลการศึกษา 3. สามเกิดเลรายปี 4. สามเคนียศนุน 9. สามเอนกประสงค์ ี่สารสนเทศนักเรียน รหัสข้อมูล รายละเอียด  $\frac{1}{\sqrt{2}}$  $w\hat{y}$  $\frac{d}{2}u$   $\eta$  $\frac{1}{2.321}$  $\lambda$ |<br>| ดงบังราษฎร์บุเคราะห์<br>| ชุมชนวัดพิชิตปิตยารี  $14$ 12  $\overline{0}$  $26$ **ปีการศึกษา** 2561 $\div$  $\overline{z}$  $\overline{0}$  $\overline{\phantom{a}}$ ิซีที่ สถานะ ทะเบียน&วัดผล  $\overline{0}$  $\overline{1}$  $\Box$  ash บ้านไผ่แสงทองประชาสรรค์  $\overline{c}$  $\overline{0}$  $|Uw3|$ ข้านหนองกุงน้อย  $\overline{0}$  $\overline{1}$  $\begin{array}{r} \hline \rule{0pt}{2ex} \\[-1.5mm] \rule{0pt}{2ex} \rule{0pt}{2ex} \rule{0pt}{2ex} \\[-1.5mm] \rule{0pt}{2ex} \rule{0pt}{2ex} \rule{0pt}{2ex} \\ \rule{0pt}{2ex} \rule{0pt}{2ex} \rule{0pt}{2ex} \rule{0pt}{2ex} \\ \rule{0pt}{2ex} \rule{0pt}{2ex} \rule{0pt}{2ex} \rule{0pt}{2ex} \\ \rule{0pt}{2ex} \rule{0pt}{2ex} \rule{0pt}{2ex} \rule{0pt}{2ex} \rule{0pt}{2ex} \\ \rule{0pt}{2ex} \rule{$  $-0005$ <br>  $-0005$ <br>  $-0005$ ี่บ้านหนองขาม(ทองงามวิทยา)  $\overline{c}$  $\overline{0}$ พรหมพิกุลทอง  $\overline{1}$  $\overline{0}$  $\boxed{554}$ วัดลาดเปิง  $\overline{0}$ **บุคซ้อมูล** <mark>อนุบาลวัตป่าเลไลยก์</mark>  $\overline{\mathbf{z}}$ สถานศึกษาเดิม  $\boxed{553}$  $\frac{1}{17}$ รวม  $19$ ์<br>เริ่มนับสถิติ  $552$  $\boxed{\mathbf{551}}$  $|Uwz|$  $|Uw1|$ <mark>รร</mark> สถานศึกษาเดิม  $\overline{\bullet}$  $\square$  $\bullet$ ร.บ้านลาดใหญ่ อ.เมืองชัยภูมิ จ.ชั 28/05/2562
- 7. ที่รหัสข้อมูล สามารถคลิกเลือกเพื่อให้แสดงรายชื่อนักเรียน

8. ต้องการพิมพ์รายชื่อนักเรียนออกทางเครื่องพิมพ์ ให้เลือกที่ <mark>เลือ</mark>

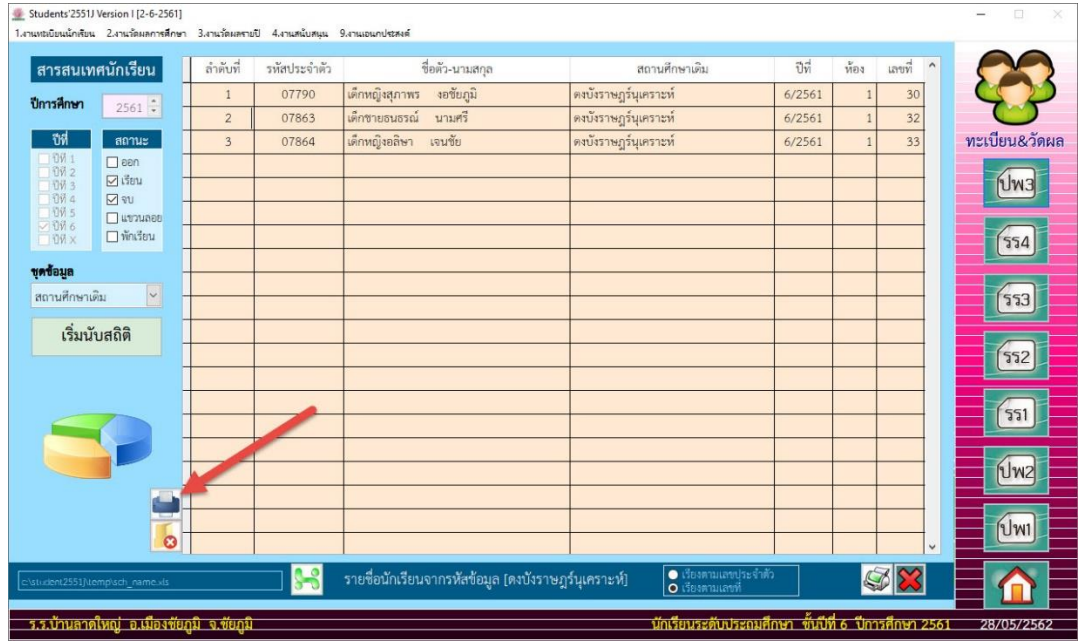

9. พิมพ์ข้อมูลออกทางเครื่องพิมพ์ให้เลือกที่  $\vert\clubsuit\vert$  หรือต้องการออกจากหน้าต่าง Print Preview

ให้เลือกที่

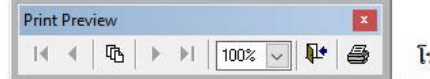

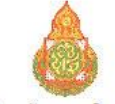

โรงเรียนบ้านลาด<mark>ใ</mark>หญ่ ชัยภูมิ

้รายชื่อนักเรียนระดับชั้นประถมศึกษา ปีการศึกษา 2561

แบบสอบถามข้อมูลจาก สถานศึกษาเดิม ดงบังราษฎร์นุเคราะห์

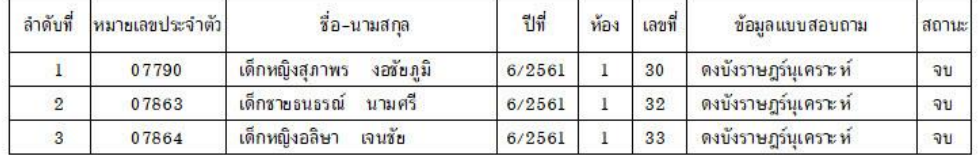

## 10. ต้องการออกจากหน้าต่างแสดงรายชื่อนักเรียนให้เลือกที่

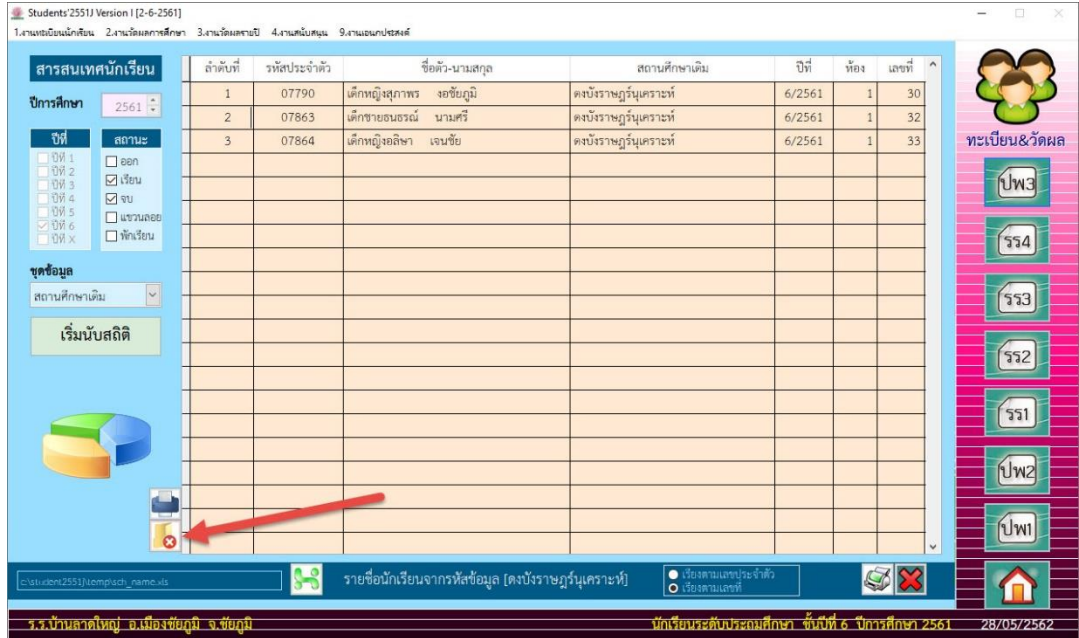

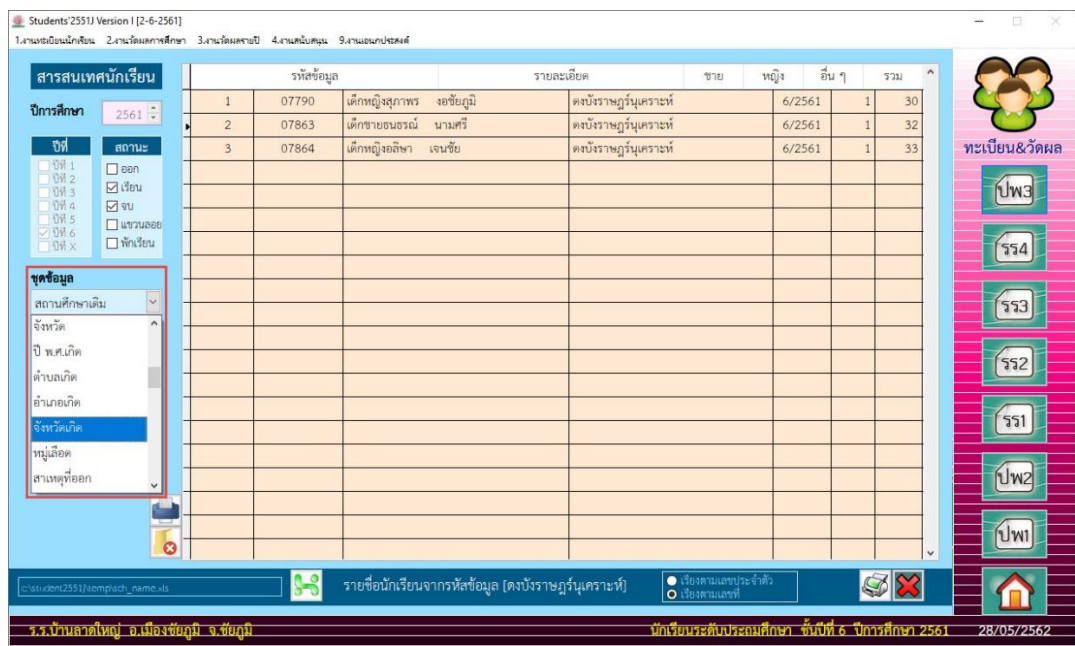

11. ถ้าต้องการนับสถิติรายการไหนให้เลือกชุดข้อมูลใหม่ตามที่ต้องการนับสถิติ

12. ถ้าต้องการออกจากหน้าต่างสารสนเทศนักเรียนให้เลือกที่ $\boxed{\textbf{\%}}$ 

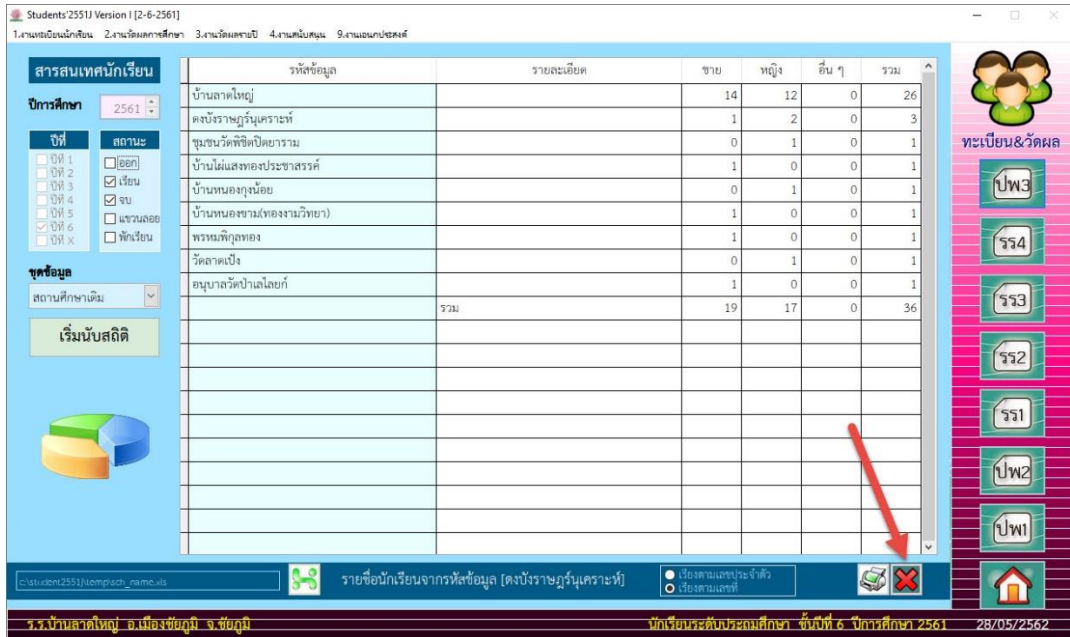

#### **งานสนับสนุน > 3.สารสนเทศข้อมูลผลการเรียน > 1.ผลการเรียนปกติ(เกรด)**

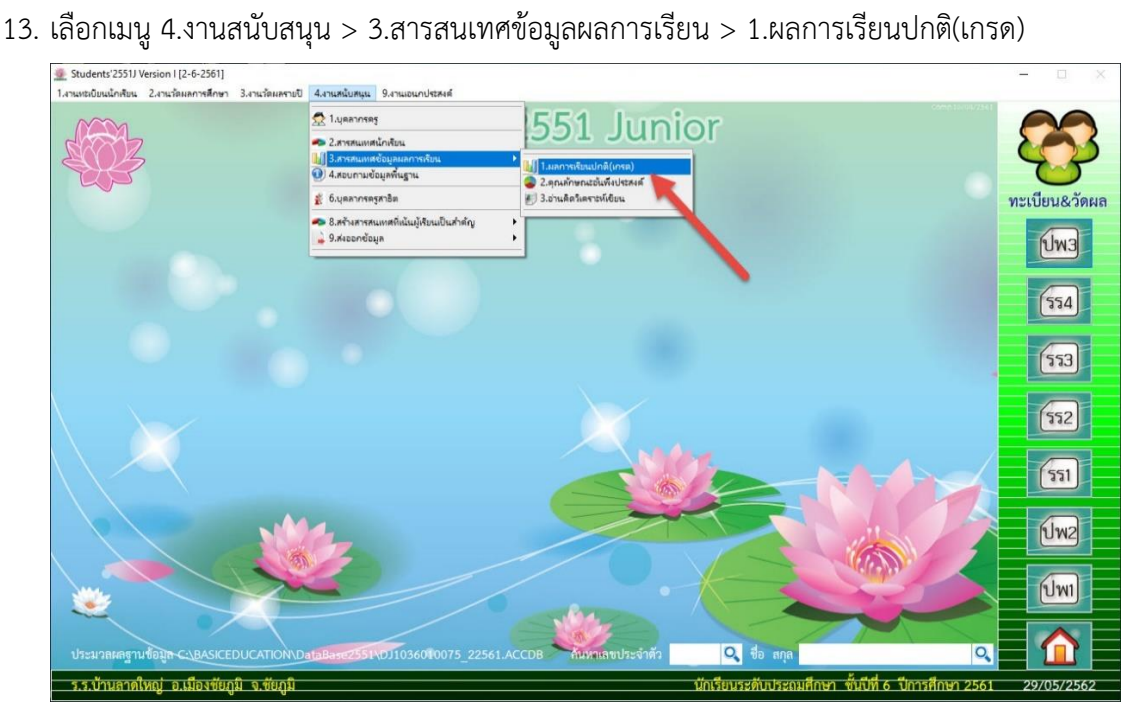

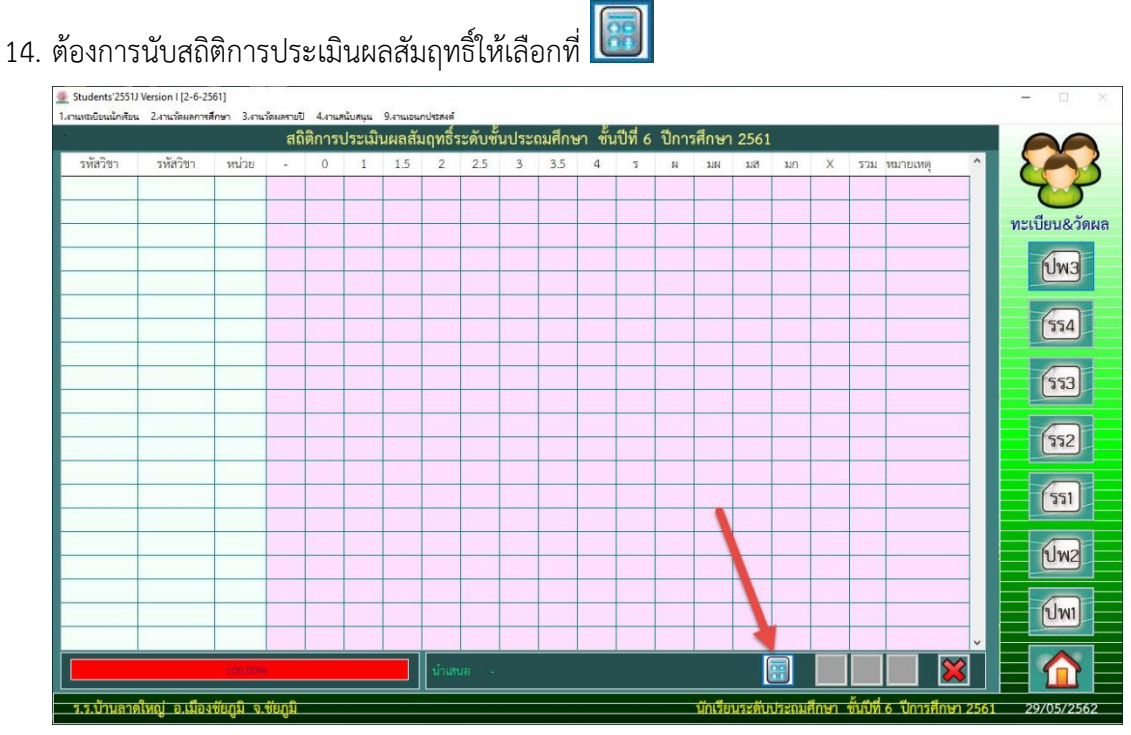

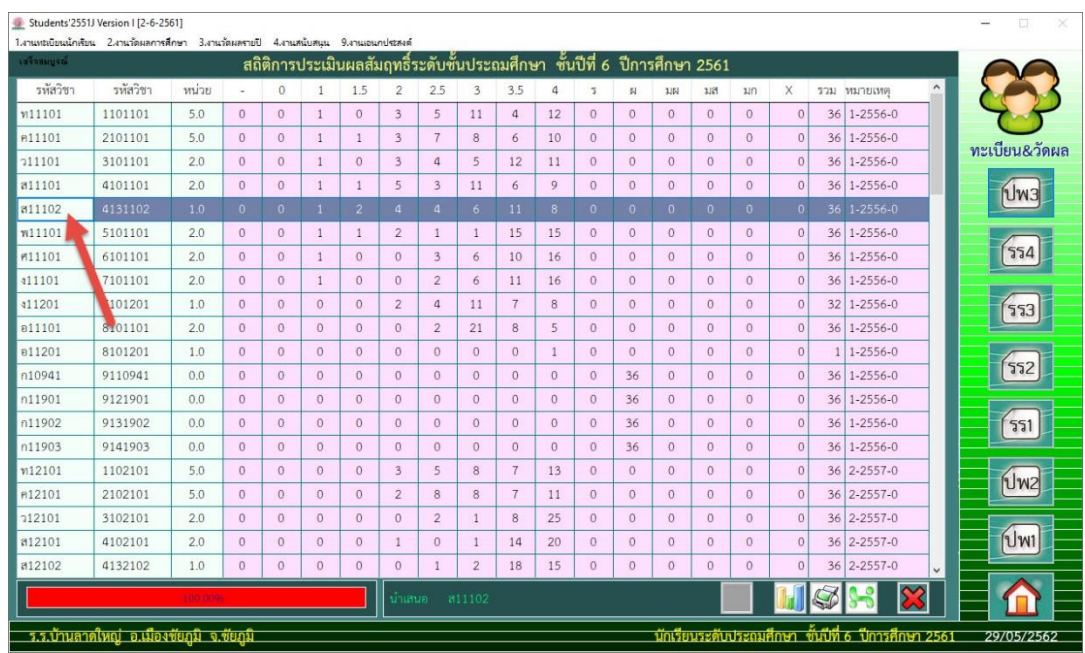

15. จะได้สถิติผลการเรียน ถ้าต้องการพิมพ์กราฟรายวิชาใดให้คลิกเลือกรายวิชานั้นที่รหัสวิชา

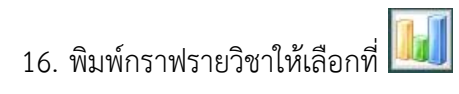

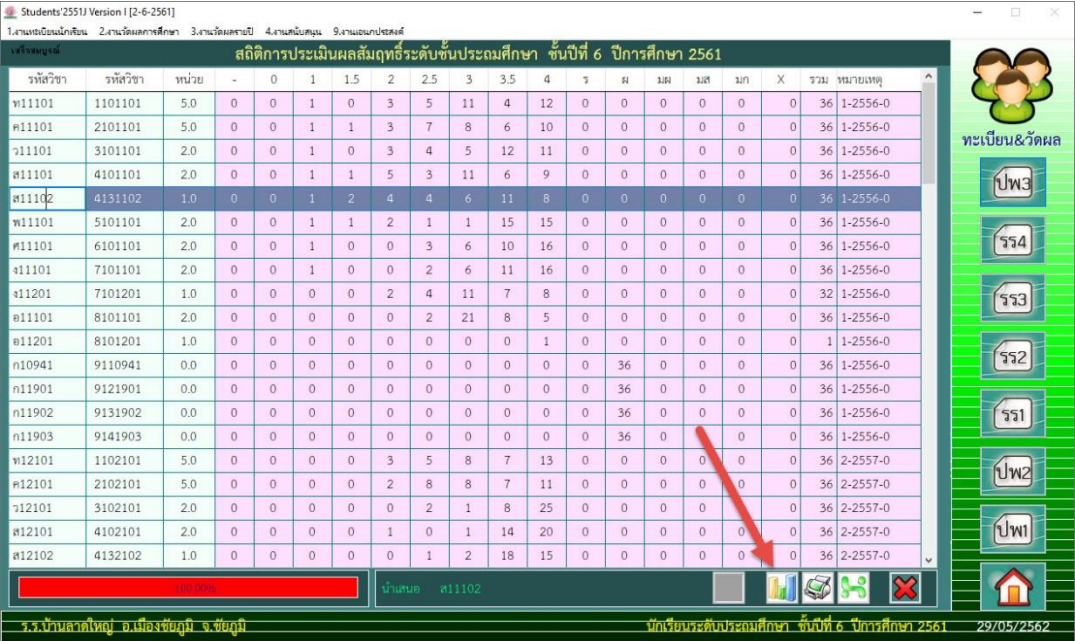

17. สามารถเลือกรูปแบบกราฟ ต้องการพิมพ์ออกทางเครื่องพิมพ์ให้เลือกที่ <mark>(参</mark> หรือออกจากหน้าต่าง

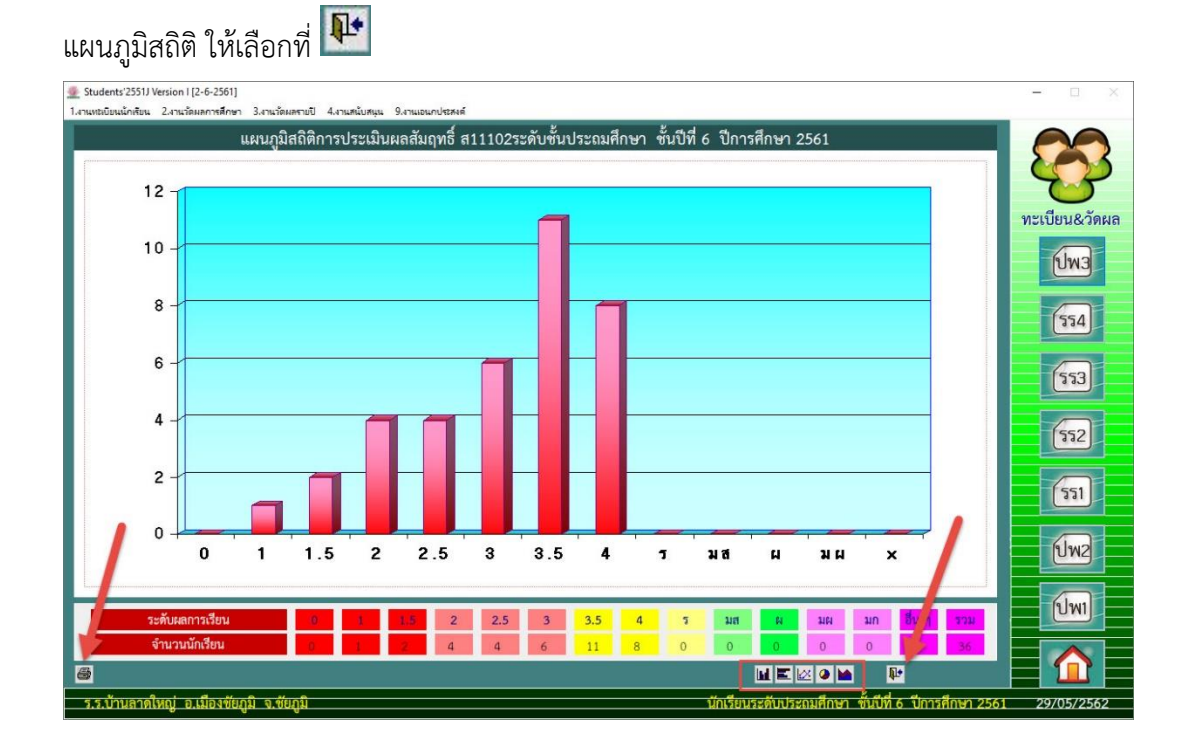

18. ถ้าต้องการพิมพ์สถิติผลการเรียนทุกรายวิชา ให้เลือกที่

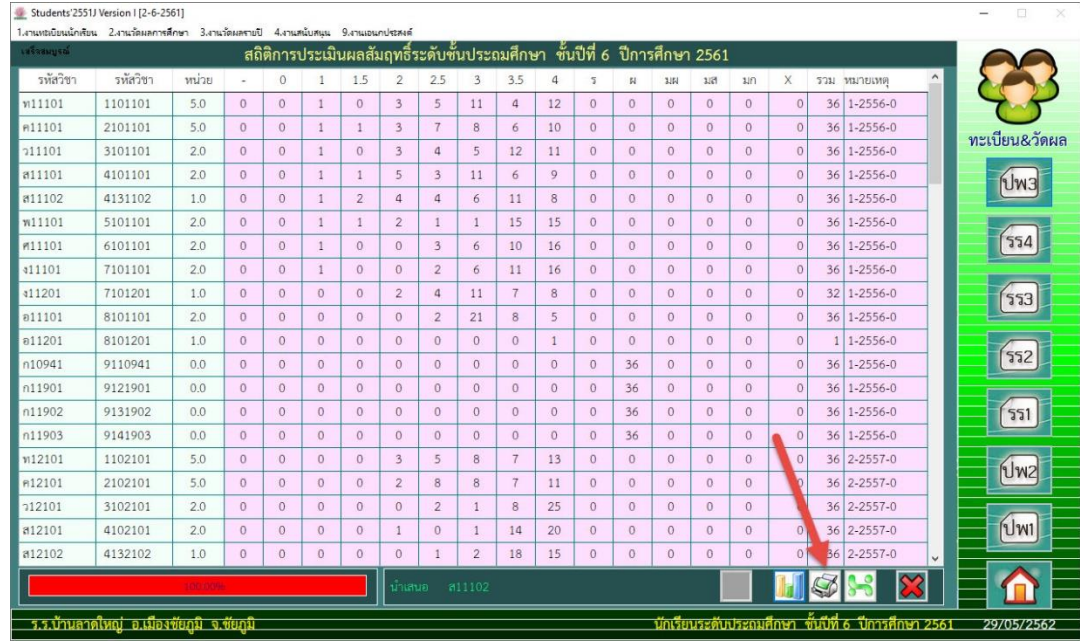

19. พิมพ์ข้อมูลออกทางเครื่องพิมพ์ให้เลือกที่  $\vert\clubsuit\vert$  หรือต้องการออกจากหน้าต่าง Print Preview ให้เลือกที่ II+

| <b>Print Preview</b> |   |                         |      |   | x |                         |
|----------------------|---|-------------------------|------|---|---|-------------------------|
|                      | 顶 | $\blacktriangleright$ H | 100% | Ŀ | ê | <u>ระเมินผลสัมถทธิ์</u> |

ระดับชั้นประถมศึกษา ชั้นปีที่ 6 ปีการศึกษา 2561

โรงเรียนบ้านลาดใหญ่ จังหวัดชัยภูมิ

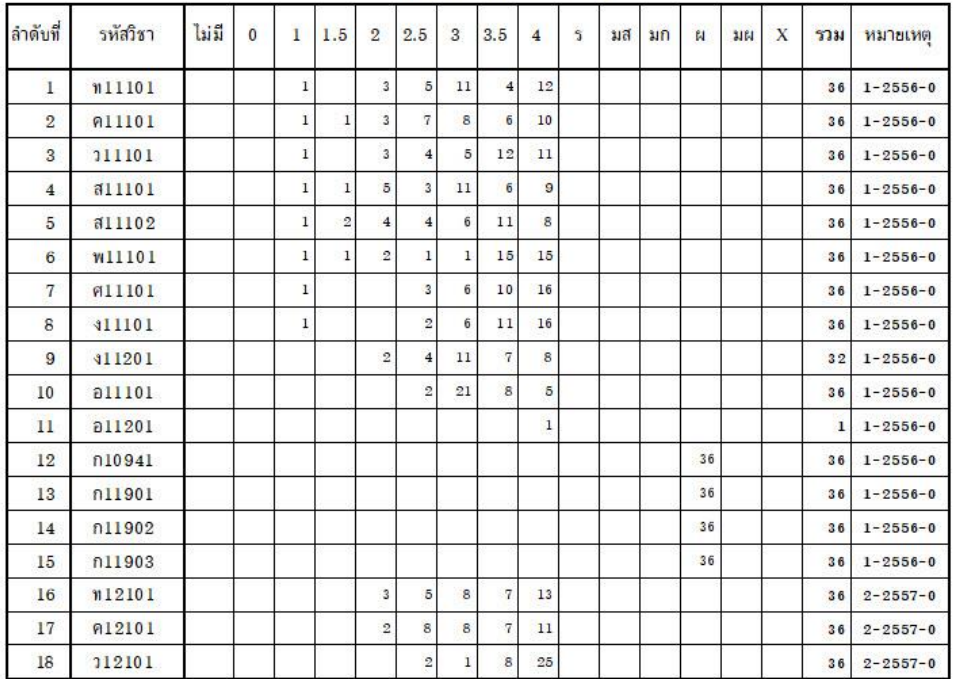

20. ถ้าต้องส่งสถิติผลการเรียนออกมาเป็นไฟล์ Excel ให้เลือกที่ <mark>โชง</mark> โปรแกรมจะ Export File ไว้ที่ C:\Student2551J\Temp\

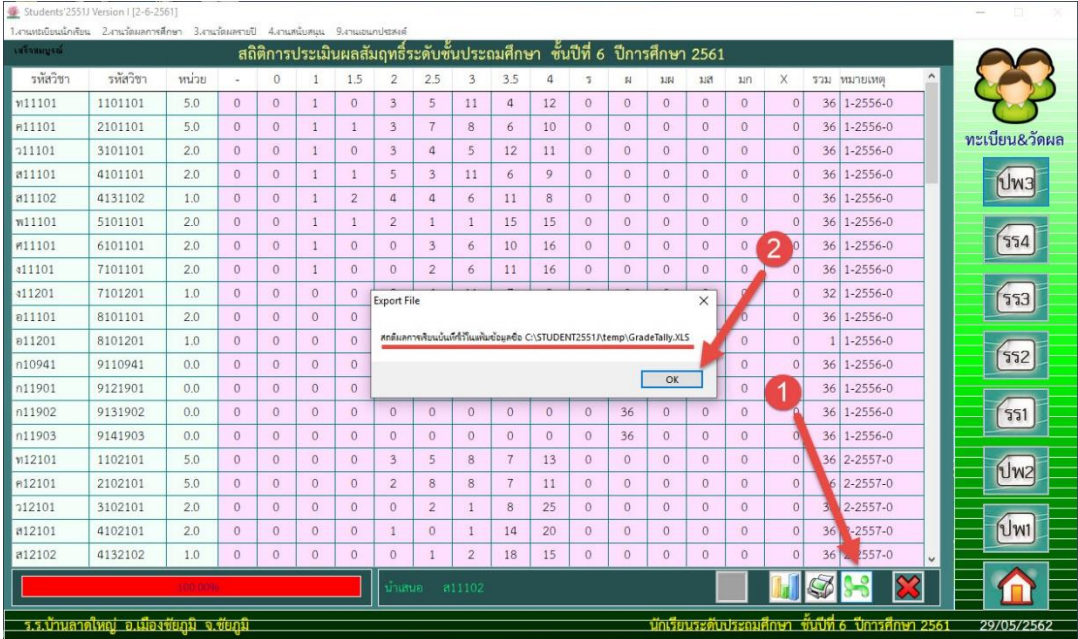

 $\overline{1}$ 

**Students'2551 Junior Program**

# 21. ออกจากหน้าต่างสถิติผลการเรียนเลือกที่ $\bigotimes$

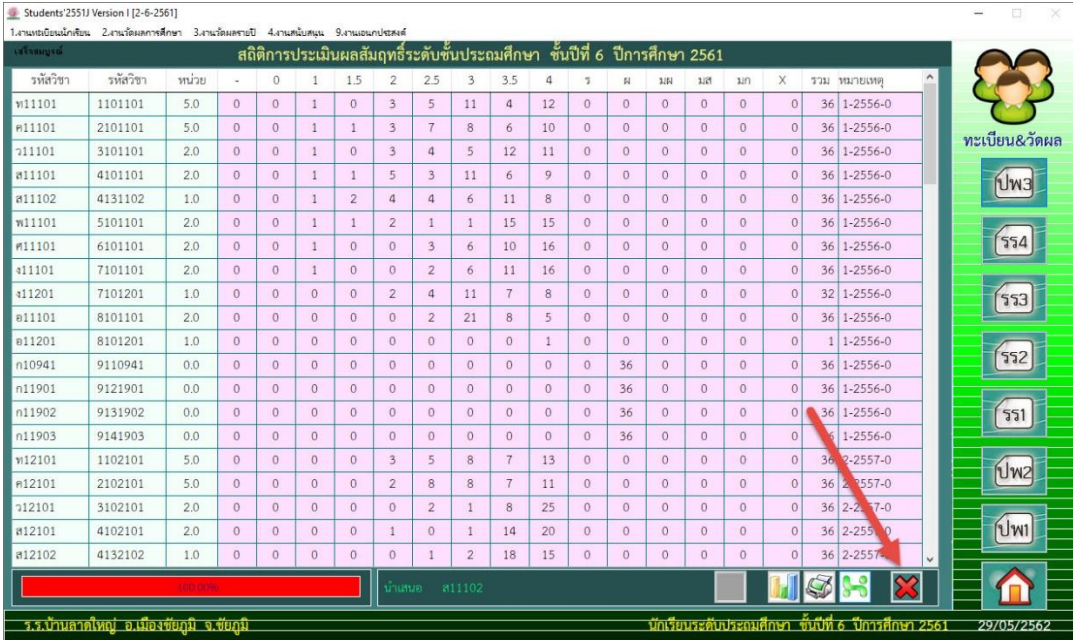

#### **งานสนับสนุน > 3.สารสนเทศข้อมูลผลการเรียน > 2.คุณลักษณะอันพึงประสงค์**

22. เลือกเมนู 4.งานสนับสนุน > 3.สารสนเทศข้อมูลผลการเรียน > 2.คุณลักษณะอันพึงประสงค์

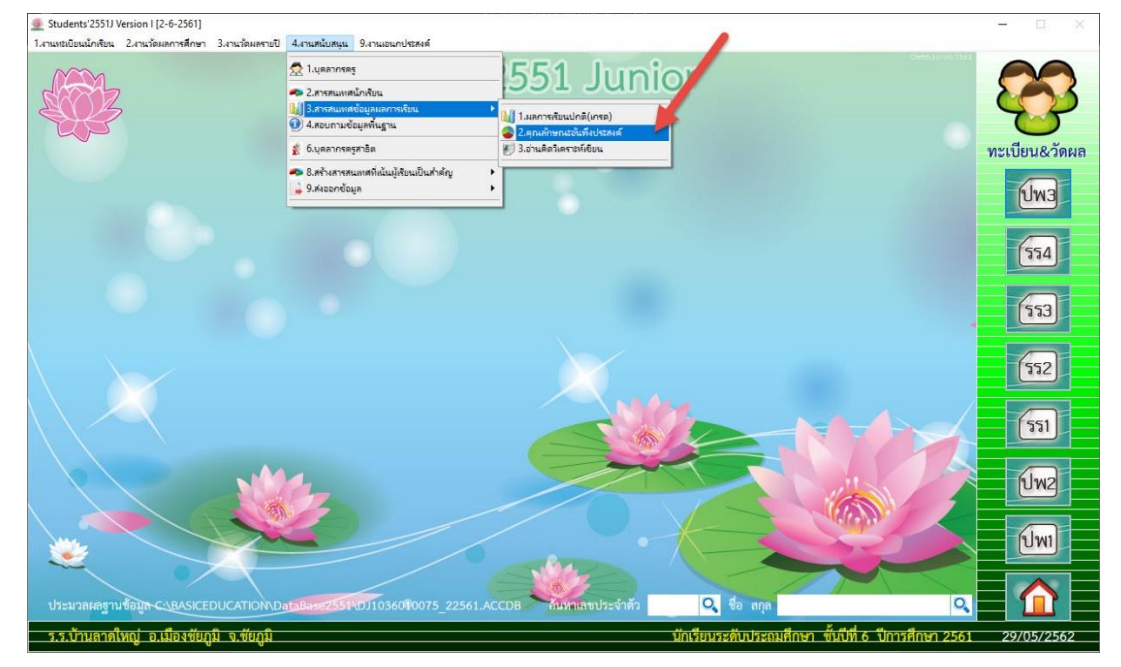

#### 23. นับสถิติการประเมินผลคุณลักษณะอันพึงประสงค์ (วิธีการพิมพ์ , Export File เหมือนสถิติการ

#### ประเมินผลสัมฤทธิ์)

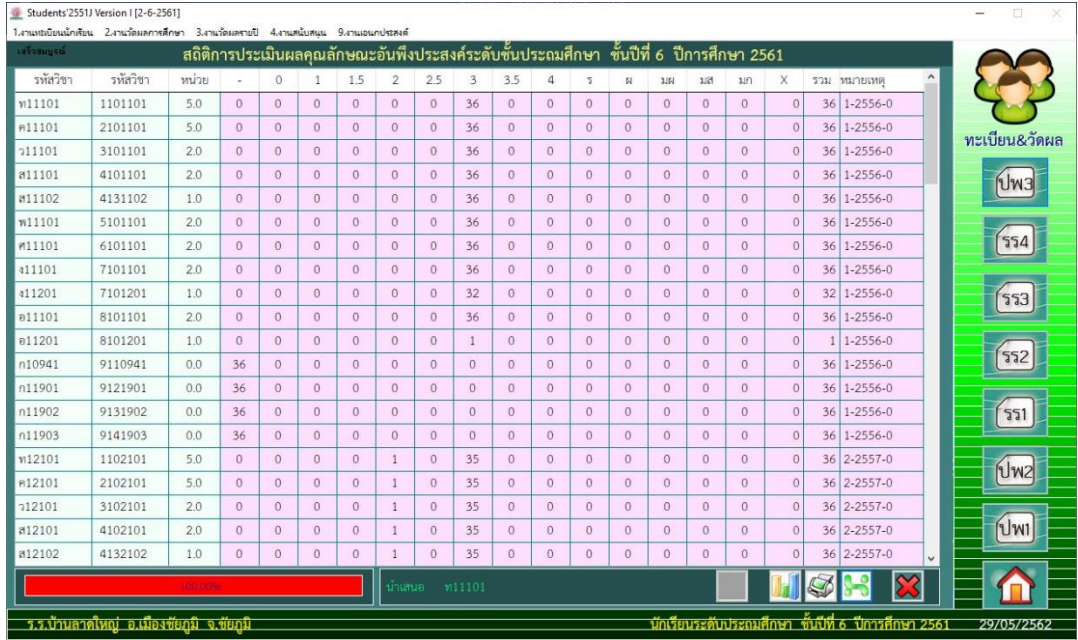

## **งานสนับสนุน > 3.สารสนเทศข้อมูลผลการเรียน > 3.อ่านคิดวิเคราะห์เขียน**

24. เลือกเมนู 4.งานสนับสนุน > 3.สารสนเทศข้อมูลผลการเรียน > 3.อ่านคิดวิเคราะห์เขียน

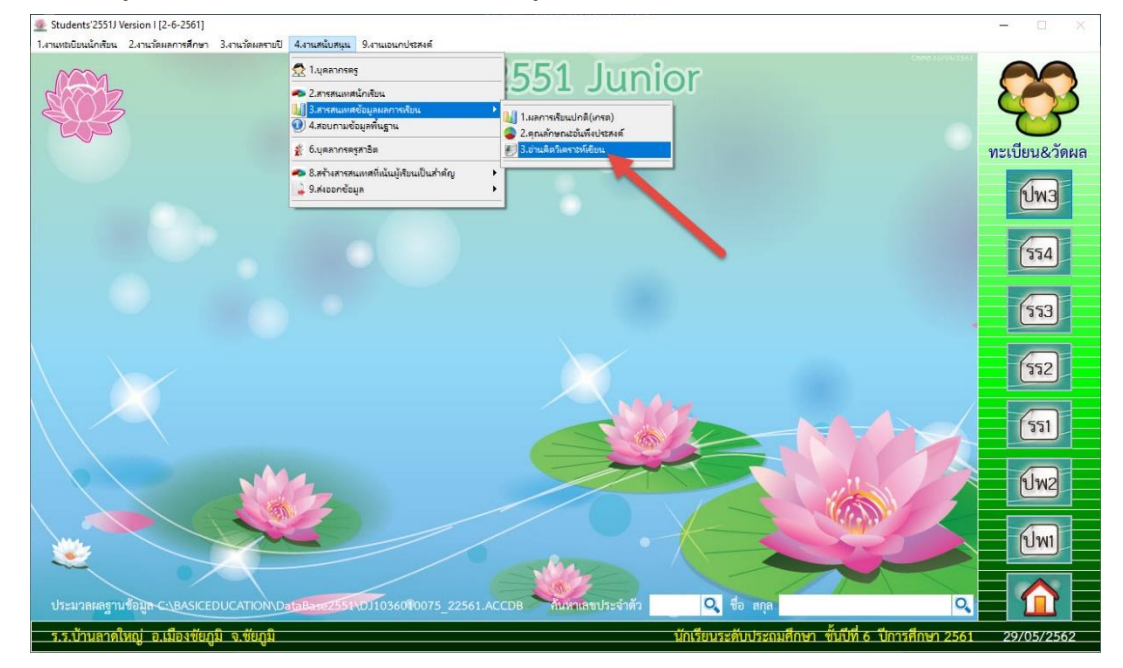

25. นับสถิติการประเมินผลอ่านคิดวิเคราะห์และเขียน (วิธีการพิมพ์ , Export File เหมือนสถิติการ ประเมินผลสัมฤทธิ์)

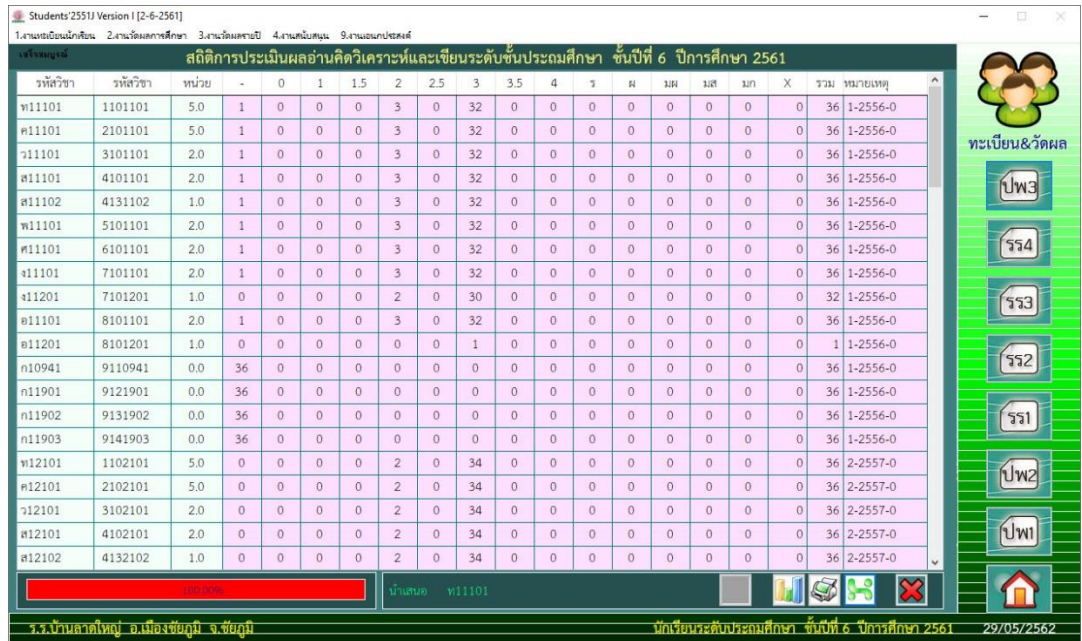

## **งานสนับสนุน > 4.สอบถามข้อมูลพื้นฐาน**

26. เลือกเมนู 4.งานสนับสนุน > 4.สอบถามข้อมูลพื้นฐาน

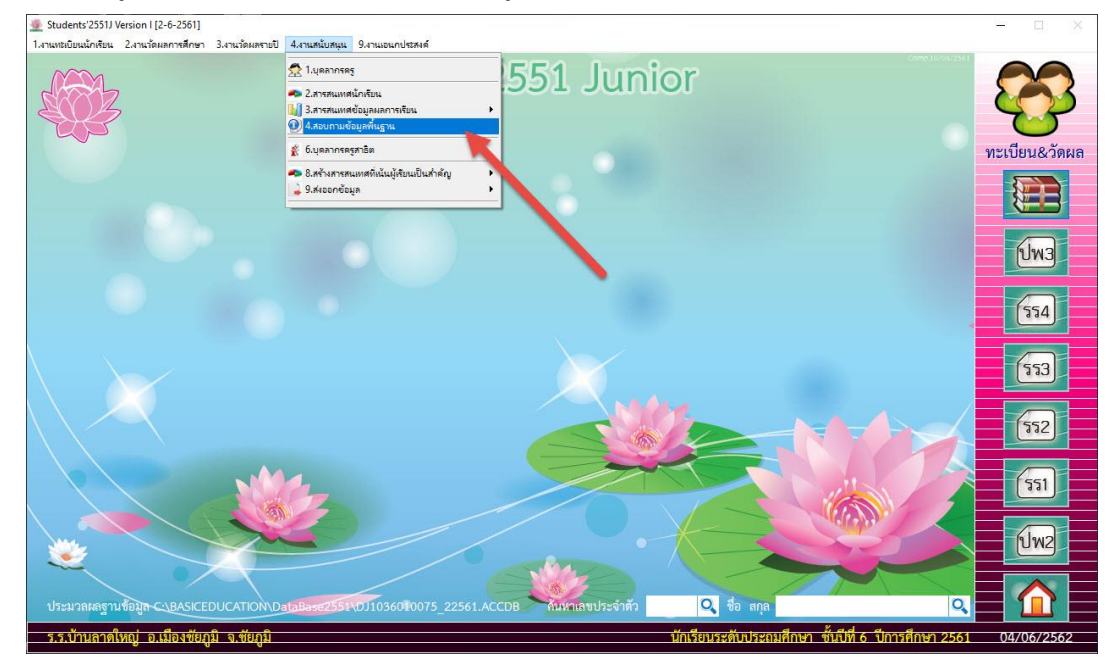

27. ชั้นปีที่สำหรับข้อมูลเพื่อการสอบถาม จะขึ้นตามการเปลี่ยนระดับชั้น เลือกสถานะนักเรียนที่ต้องการ สอบถามข้อมูล

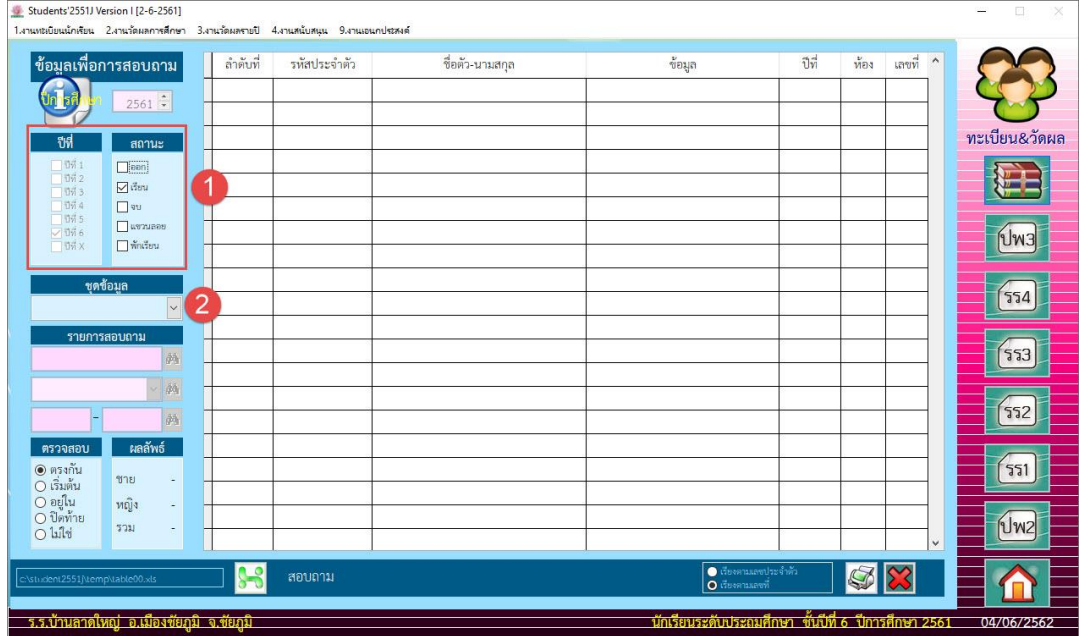

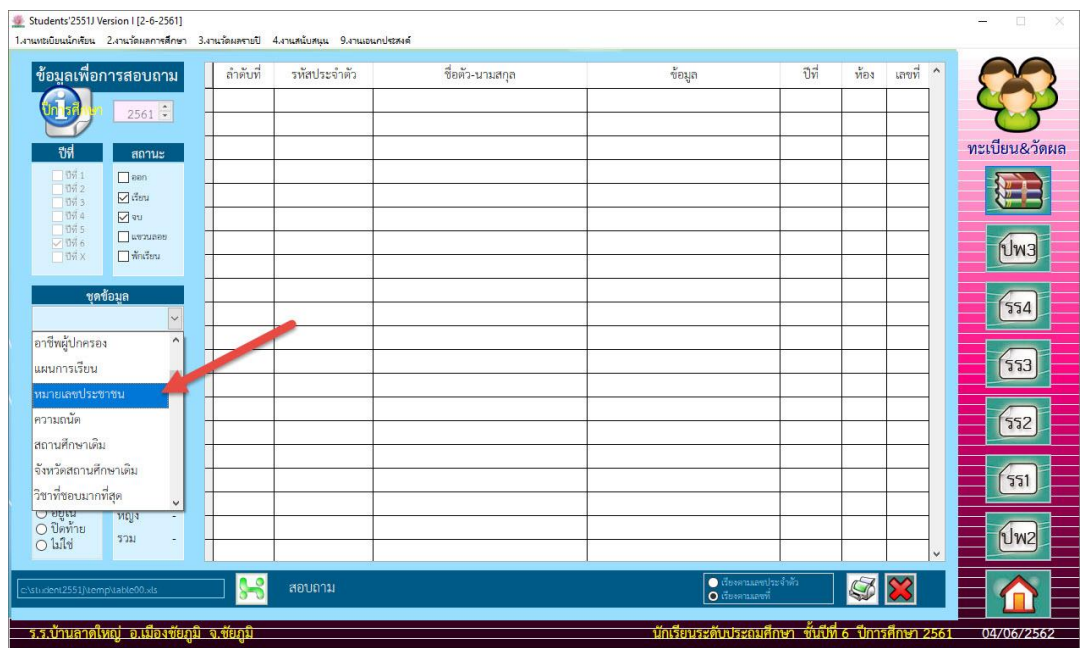

28. แล้วเลือกชุดข้อมูลที่ต้องการสอบถามข้อมูล ตัวอย่างเลือก หมายเลขประชาชน

29. ในช่องรายการสอบถามให้ใส่ตัวอักษร (อะไรก็ได้) รายการตรวจสอบให้เลือก **ไม่ใช่**แล้วเลือกปุ่ม อ่าน

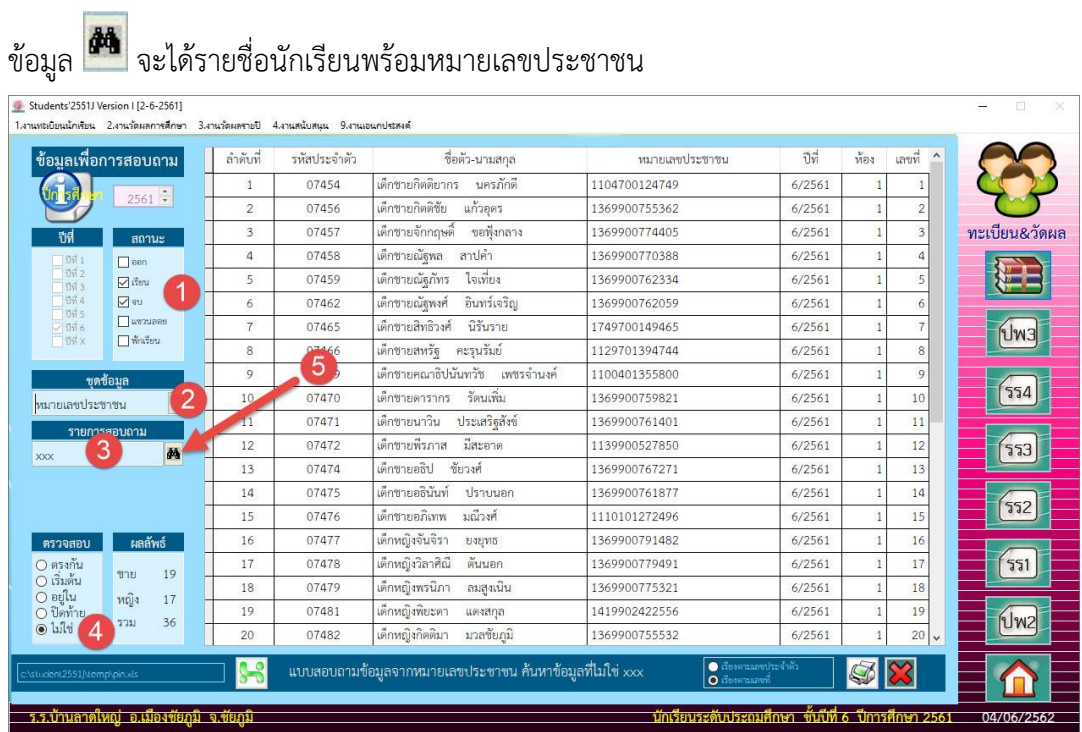

30. ต้องการส่งรายชื่อนักเรียนพร้อมหมายเลขประชาชนออกมาเป็นไฟล์ Excel ให้เลือกที่ <mark>88</mark> ถ้ามีไฟล์เดิม อยู่ให้บันทึกซ้ำโดยเลือกที่ <u>โหะ โดยไ</u>ฟล์ Excel จะบันทึกไว้ที่ C:\Student2551J\Temp\

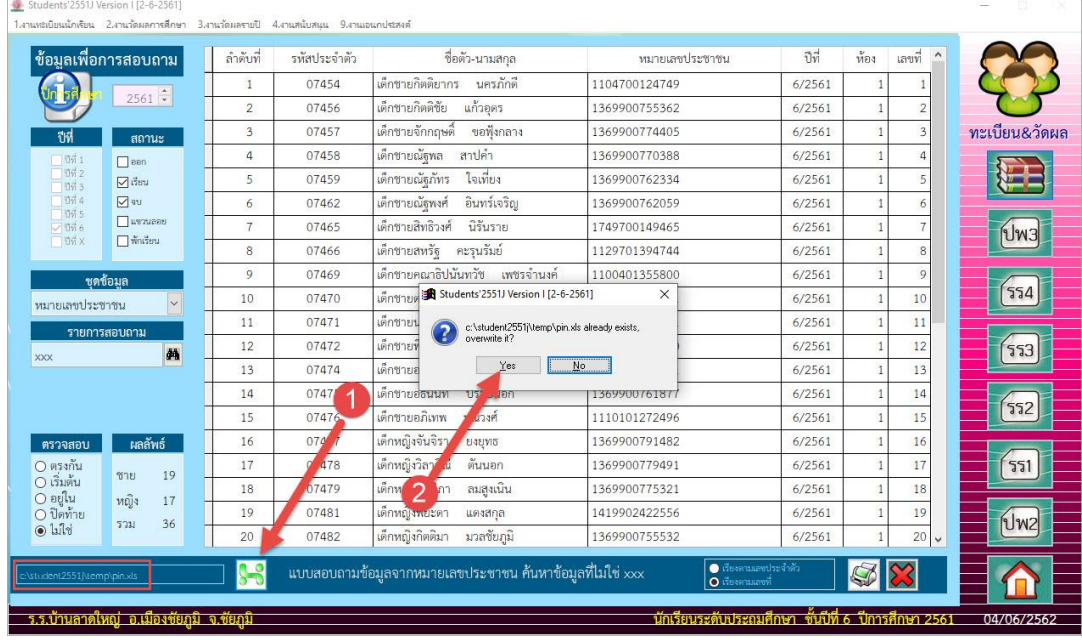

31. ถ้าต้องการพิมพ์รายชื่อนักเรียนออกทางเครื่องพิมพ์ให้เลือกที่  $\color{red}\blacktriangledown$ 

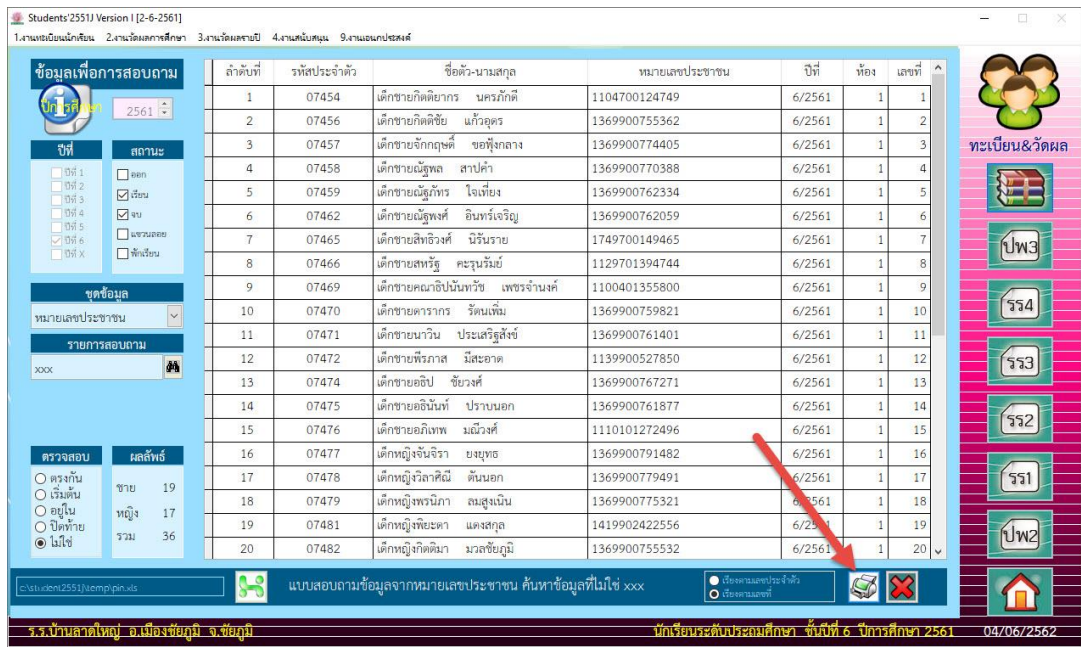

32. พิมพ์ข้อมูลออกทางเครื่องพิมพ์ให้เลือกที่  $\vert\blacktriangleleft\vert$  หรือต้องการออกจากหน้าต่าง Print Preview

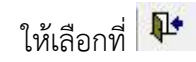

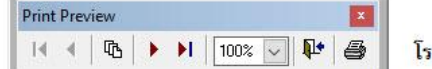

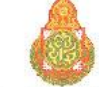

<mark>งเรียนบ้านลาดใหญ่ ชัยภูมิ</mark> รายชื่อนักเรียนระดับชั้นประถมศึกษา ปีการศึกษา 2561

แบบสอบถามข้อมูลจากหมายเลขประชาชน ค้นหาข้อมูลที่ไม่ใช่ xxx

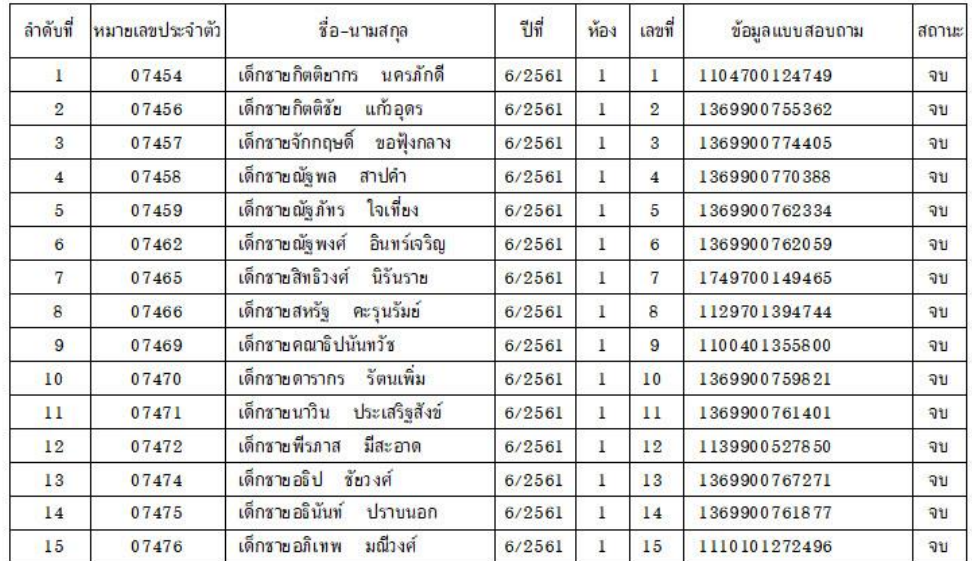

33. **ตัวอย่าง** ถ้าชุดข้อมูลเลือก **วันเดือนปีเกิด** ในช่องรายการสอบถามให้ใส่ตัวอักษร (อะไรก็ได้) รายการ

ตรวจสอบให้เลือก **ไม่ใช่**แล้วอ่านข้อมูล จะได้รายชื่อนักเรียนพร้อมวันเดือนปีเกิด

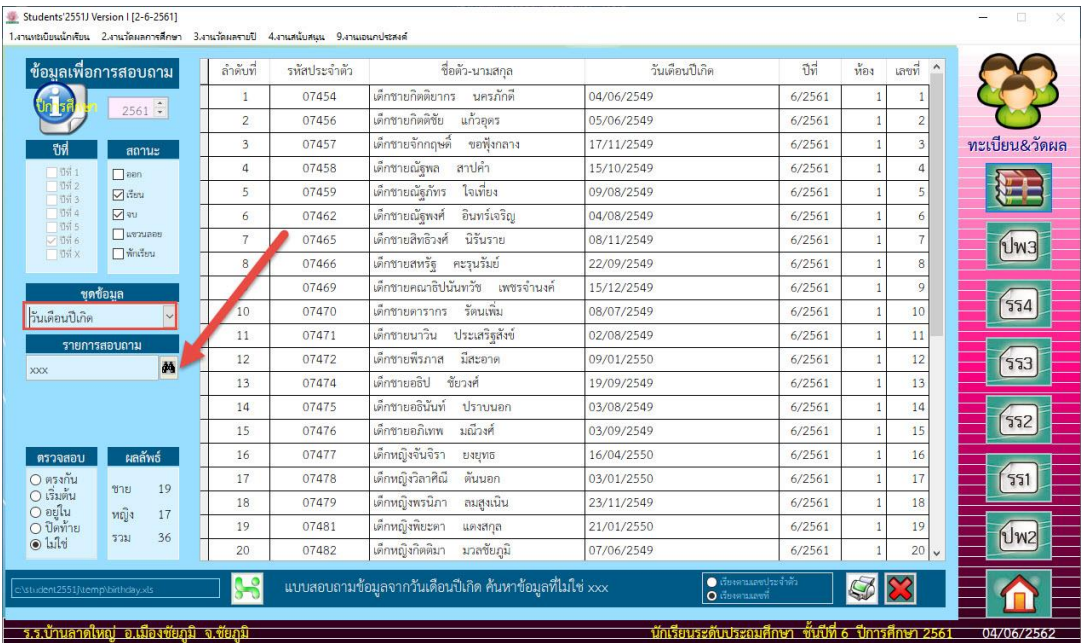

34. **ตัวอย่าง** ถ้าชุดข้อมูลเลือก **วันเดือนปีเกิด** รายการสอบถามใส่ **/11/** รายการตรวจสอบให้เลือก

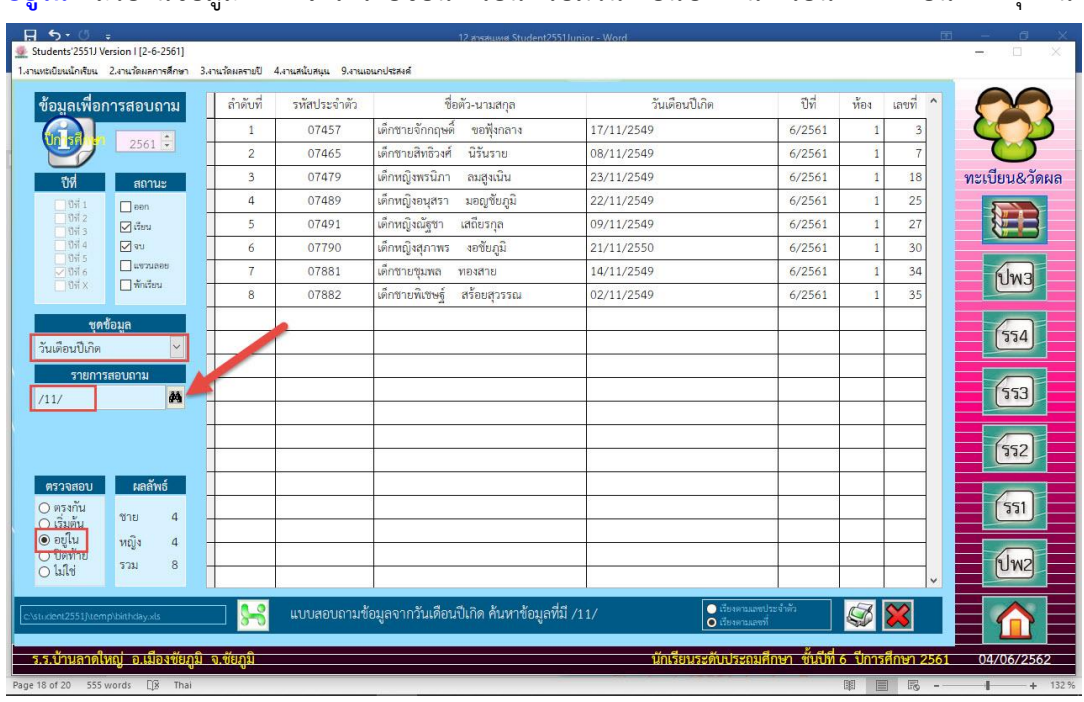

**อยู่ใน** แล้วอ่านข้อมูล จะได้รายชื่อนักเรียนพร้อมวันเดือนปีเกิดนักเรียนที่เกิดเดือน 11 ทุกคน

35. **ตัวอย่าง** ถ้าชุดข้อมูลเลือก **วันเดือนปีเกิด** รายการสอบถามใส่ **/2550** รายการตรวจสอบให้เลือก

 $\overline{1}$ 

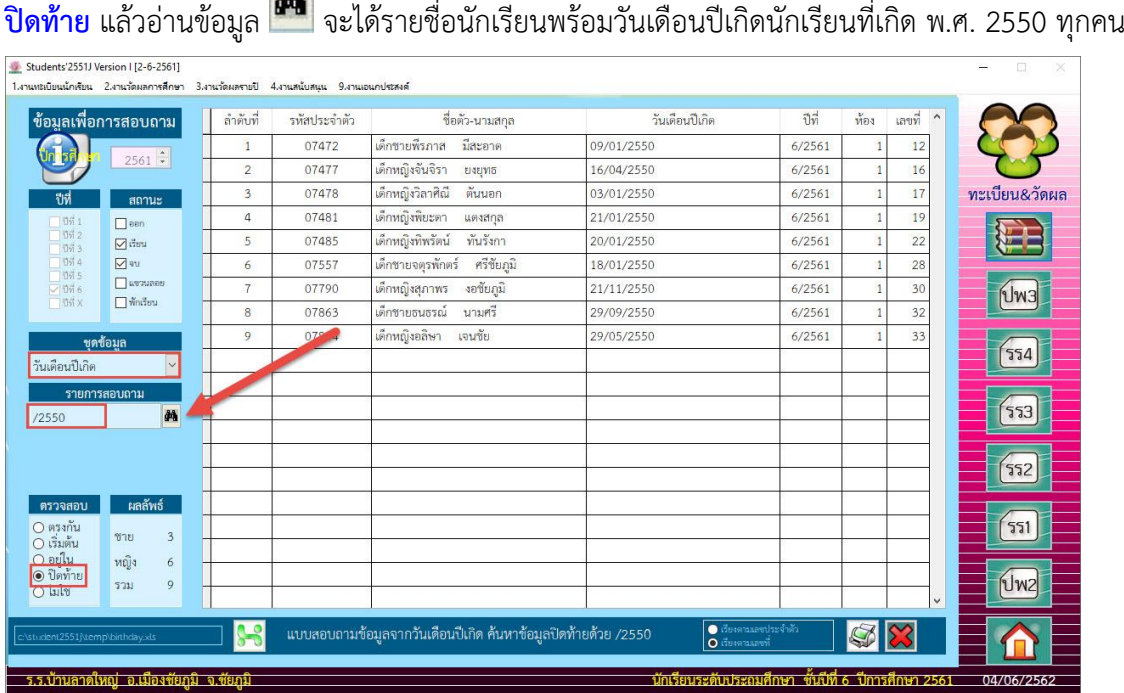

36. **ตัวอย่าง** ถ้าชุดข้อมูลเลือก **วันเดือนปีเกิด** รายการสอบถามใส่ **20/** รายการตรวจสอบให้เลือก

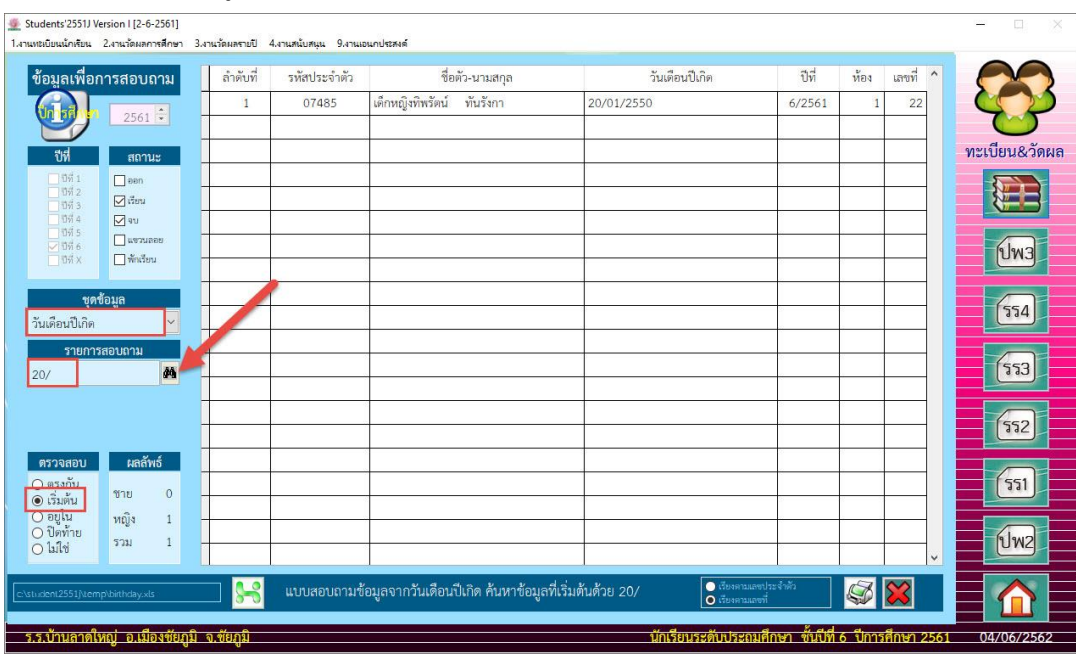

**เริ่มต้น** แล้วอ่านข้อมูล จะได้รายชื่อนักเรียนพร้อมวันเดือนปีเกิดนักเรียนที่เกิดวันที่ 20 ทุกคน

37. ออกจากหน้าต่างข้อมูลเพื่อการสอบถาม เลือกที่ **XX** 

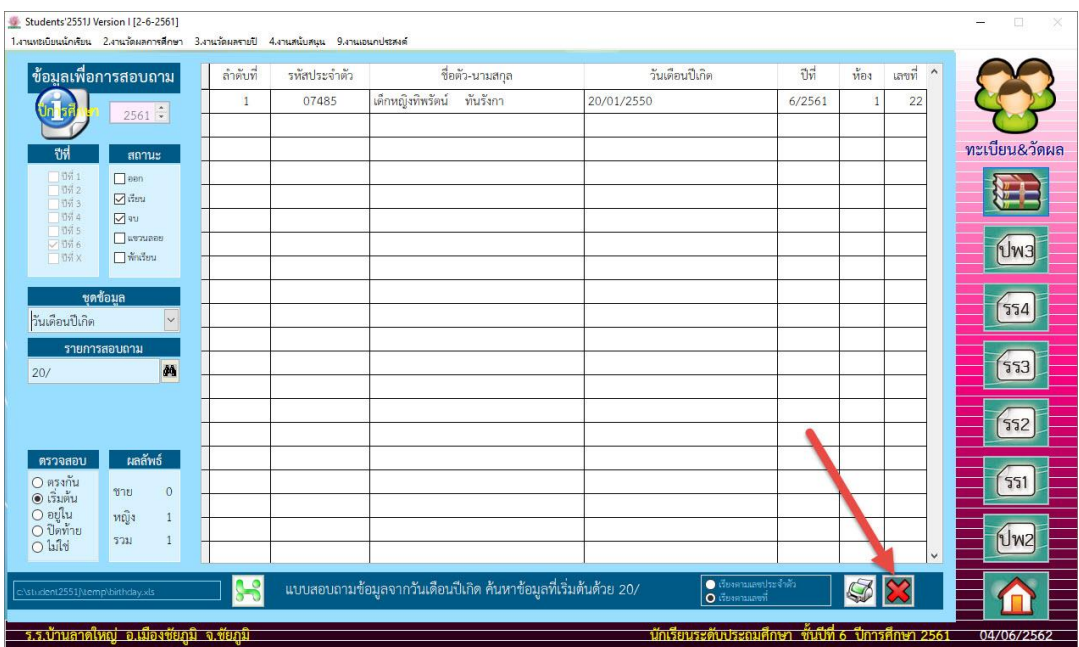

#### **ถ้ามีปัญหาหรือข้อสงสัยการใช้งานโปรแกรม Students2551Junior ติดต่อได้ที่**

#### นายวิศิษฐศักดิ์ แสงพรหมศรี

Tel : 089-009-3515 e-mail : Gpa2544@gmail.com Line ID : Skr14d

นายพิธพงศ์ ยิ้มเปรม Tel : 089-6461498 e-mail : pitapongsoft@gmail.com Line ID : pitapong.yim

นายยวน ช้างใหญ่ Tel : 081-6651657 , 092-9352954 e-mail : changyaisoft@gmail.com Line ID : yuon2508 : changyaisoft

หรือสอบถามเพิ่มเติมได้ที่ phothasoft@gmail.com line id : phothasoft